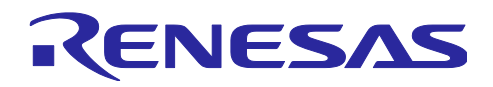

# e<sup>2</sup> studio 2023-04 Smart Configurator for RL78 プラグイン RL78 スマート・コンフィグレータ V1.6.0

## リリースノート

## 要旨

RL78スマート・コンフィグレータをご使用いただきまして、誠にありがとうございます。

この添付資料では、本製品をお使いいただく上でのサポート機能および注意事項等を記載しております。 ご使用の前に、必ずお読みくださいますようお願い申し上げます。

## 目次

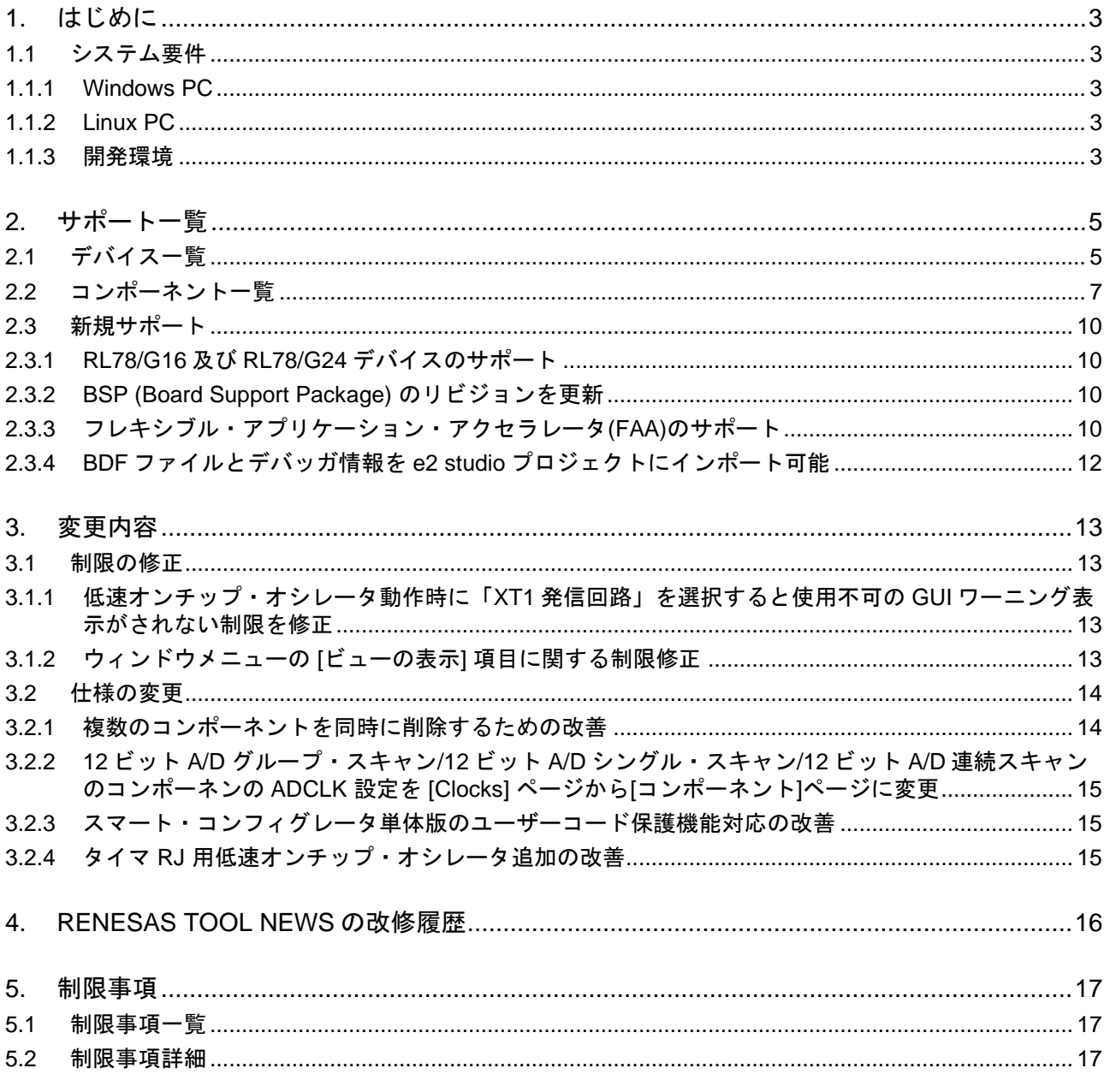

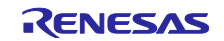

RL78 スマート・コンフィグレータ V1.6.0

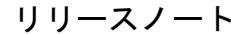

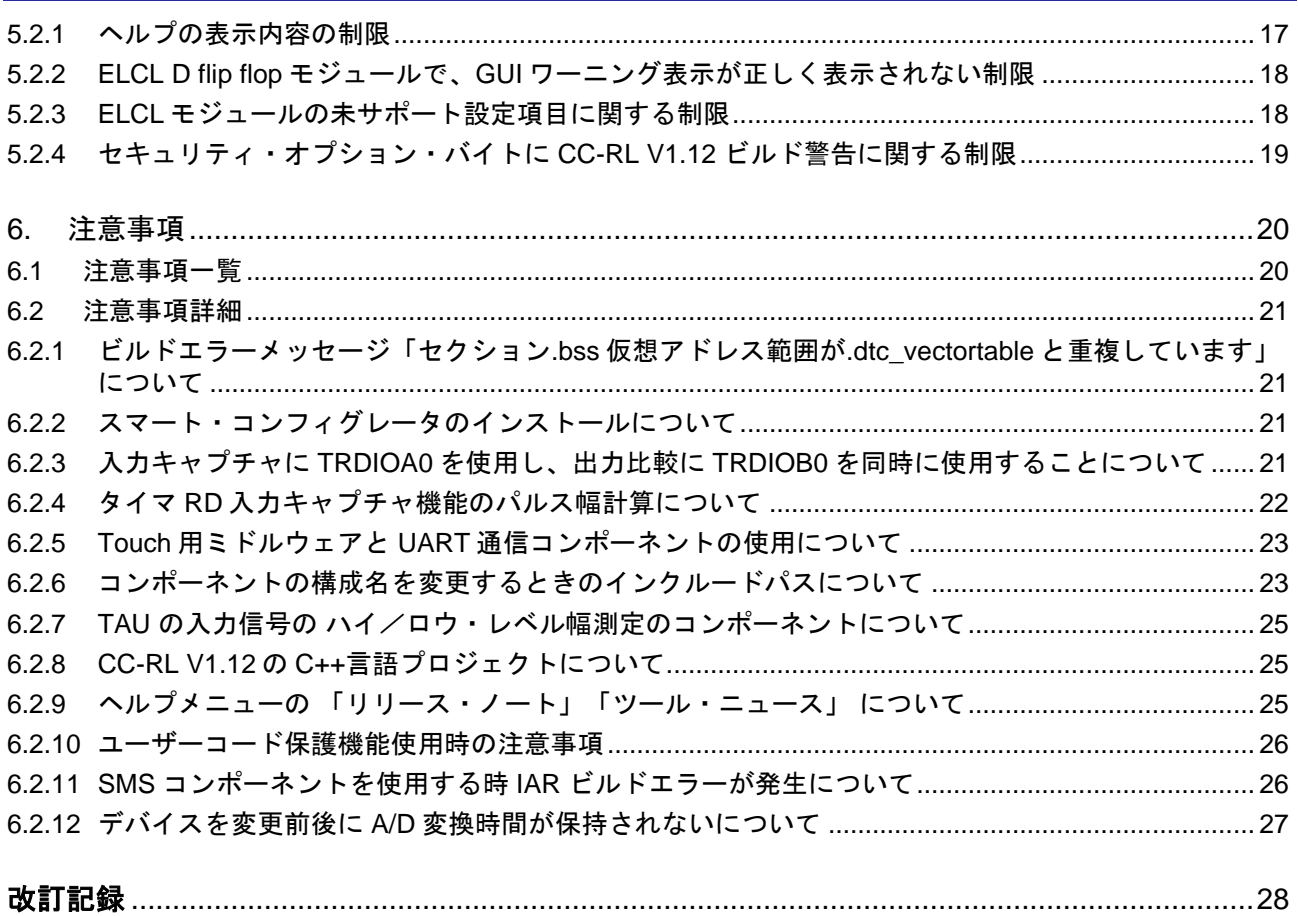

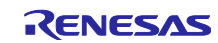

RL78 スマート・コンフィグレータ V1.6.0 リリースノート

#### <span id="page-2-0"></span>1. はじめに

スマート・コンフィグレータは、「ソフトウェアを自由に組み合わせられる」をコンセプトとしたユー ティリティです。ルネサスデバイス用のミドルウェアのインポート、ドライバコード生成、端子設定の 3 つ の機能で、お客様のシステムへのルネサス製ドライバの組み込みを容易にします。

RL78 スマート・コンフィグレータ V1.6.0 は、e <sup>2</sup> studio 2023-04 に同梱される Smart Configurator for RL78 プラグインと同等です。

<span id="page-2-1"></span>1.1 システム要件

RL78 スマート・コンフィグレータ V1.6.0 の動作環境は次の通りです。

- <span id="page-2-2"></span>1.1.1 Windows PC
	- ⚫ システム:x64 ベース/x86 ベースプロセッサ Windows® 11 Windows® 10 (64 ビット版) Windows® 8.1 (64 ビット版)
	- メモリ容量: 推奨 4GB 以上
	- ⚫ ハードディスク容量:空き容量 300MB 以上
	- ⚫ ディスプレイ:1024×768 以上の解像度, 65536 色以上
	- プロセッサ: 1GHz 以上(ハイパースレッディング, マルチコア CPU に対応)

<span id="page-2-3"></span>1.1.2 Linux PC

Linux OS では、e <sup>2</sup> studio 2023-01 以降に同梱される Smart Configurator for RL78 プラグインのみをサ ポートしています。

- $\rightarrow$  ステム:x64 ベースプロセッサ, 2GHz 以上(マルチコア CPU の場合) Ubuntu 22.04 LTS デスクトップ (64-bit バージョン) Ubuntu 20.04 LTS デスクトップ (64-bit バージョン)
- ⚫ メモリ容量:推奨 2GB 以上
- ⚫ ハードディスク容量:空き容量 2GB 以上

#### <span id="page-2-4"></span>1.1.3 開発環境

- ⚫ ルネサスエレクトロニクス製 RL78 用コンパイラ CC-RL V1.12 以上
- ⚫ LLVM for Renesas RL78 V10.0.0.202209 以上
- IAR Embedded Workbench for Renesas RL78 V5.10.1 以上
- SMS アセンブラ<sup>注 1</sup> V1.00.00 以上
- FAA アセンブラ<sup>注 2</sup> V1.04.02 以上
- 注 1 : e² studio に SMS Assembler を追加する場合、 eª studio 2021-04 以降の統合インストーラから インストールしてください(統合開発環境 e<sup>2</sup> studio | Renesas)。

他のコンパイラ同様、e <sup>2</sup> studio セットアップウィザードの[追加ソフトウェア]-[Renesas Toolchains & Utilities]タブで選択しインストールします。

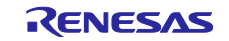

RL78 スマート・コンフィグレータ V1.6.0 リリースノート

注 2:e² studio に FAA Assembler を追加する場合、 e² studio 2023-04 以降の統合インストーラから インストールしてください(統合開発環境 e<sup>2</sup> studio | Renesas)。

他のコンパイラ同様、e <sup>2</sup> studio セットアップウィザードの[追加ソフトウェア]-[Renesas Toolchains & Utilities]タブで選択しインストールします。

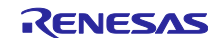

RL78 スマート・コンフィグレータ V1.6.0 リリースノート

## <span id="page-4-0"></span>2. サポート一覧

RL78 スマート・コンフィグレータ V1.6.0 のサポートデバイス、コンポーネントについて説明します。

#### <span id="page-4-1"></span>2.1 デバイス一覧

RL78 スマート・コンフィグレータ V1.6.0 のサポートデバイス一覧です。

表 2-1 サポートデバイス(1/2)

<span id="page-4-2"></span>

| グループ<br>(HW マニュアル番号) | ピン数    | デバイス名                                                                                                    |  |
|----------------------|--------|----------------------------------------------------------------------------------------------------|--|
| RL78/G23 グループ        | 30 ピン  | R7F100GAFxSP, R7F100GAGxSP, R7F100GAHxSP, R7F100GAJxSP                                                                                                    |  |
| (R01UH0896JJ0120)    | 32 ピン  | R7F100GBFxNP, R7F100GBGxNP, R7F100GBHxNP, R7F100GBJxNP,<br>R7F100GBFxFP, R7F100GBGxFP, R7F100GBHxFP, R7F100GBJxFP                                                                                                    |  |
|                      | 36 ピン  | R7F100GCFxLA, R7F100GCGxLA, R7F100GCHxLA, R7F100GCJxLA                                                                                                    |  |
|                      | 40ピン   | R7F100GEFxNP, R7F100GEGxNP, R7F100GEHxNP, R7F100GEJxNP                                                                                                    |  |
|                      | 44 ピン  | R7F100GFFxFP, R7F100GFGxFP, R7F100GFHxFP, R7F100GFJxFP,<br>R7F100GFKxFP, R7F100GFLxFP, R7F100GFNxFP                                                                                                    |  |
|                      | 48 ピン  | R7F100GGFxFB, R7F100GGGxFB, R7F100GGHxFB, R7F100GGJxFB,<br>R7F100GGKxFB, R7F100GGLxFB, R7F100GGNxFB, R7F100GGFxNP,<br>R7F100GGGxNP, R7F100GGHxNP, R7F100GGJxNP, R7F100GGKxNP,<br>R7F100GGLxNP, R7F100GGNxNP                                                                                                    |  |
|                      | 52 ピン  | R7F100GJFxFA, R7F100GJGxFA, R7F100GJHxFA, R7F100GJJxFA,<br>R7F100GJKxFA, R7F100GJLxFA, R7F100GJNxFA                                                                                                    |  |
|                      | 64 ピン  | R7F100GLFxFA, R7F100GLGxFA, R7F100GLHxFA, R7F100GLJxFA,<br>R7F100GLKxFA, R7F100GLLxFA, R7F100GLNxFA, R7F100GLFxFB,<br>R7F100GLGxFB, R7F100GLHxFB, R7F100GLJxFB, R7F100GLKxFB,<br>R7F100GLLxFB, R7F100GLNxFB, R7F100GLFxLA, R7F100GLGxLA,<br>R7F100GLHxLA, R7F100GLJxLA, R7F100GLKxLA, R7F100GLLxLA,<br>R7F100GLNxLA |  |
|                      | 80 ピン  | R7F100GMGxFA, R7F100GMHxFA, R7F100GMJxFA, R7F100GMKxFA,<br>R7F100GMLxFA, R7F100GMNxFA, R7F100GMGxFB, R7F100GMHxFB,<br>R7F100GMJxFB, R7F100GMKxFB, R7F100GMLxFB, R7F100GMNxFB                                                                                                    |  |
|                      | 100ピン  | R7F100GPGxFB, R7F100GPHxFB, R7F100GPJxFB, R7F100GPKxFB,<br>R7F100GPLxFB, R7F100GPNxFB, R7F100GPGxFA, R7F100GPHxFA,<br>R7F100GPJxFA, R7F100GPKxFA, R7F100GPLxFA, R7F100GPNxFA                                                                                                    |  |
|                      | 128 ピン | R7F100GSJxFB, R7F100GSKxFB, R7F100GSLxFB, R7F100GSNxFB                                                                                                    |  |
| RL78/F24 グループ        | 32 ピン  | R7F124FBJ3xNP, R7F124FBJ4xNP, R7F124FBJ5xNP                                                                                                    |  |
| (R01UH0944JJ0100)    | 48 ピン  | R7F124FGJ3xFB, R7F124FGJ4xFB, R7F124FGJ5xFB                                                                                                    |  |
|                      | 64 ピン  | R7F124FLJ3xFB, R7F124FLJ4xFB, R7F124FLJ5xFB                                                                                                    |  |
|                      | 80 ピン  | R7F124FMJ3xFB, R7F124FMJ4xFB, R7F124FMJ5xFB                                                                                                    |  |
|                      | 100ピン  | R7F124FPJ3xFB, R7F124FPJ4xFB, R7F124FPJ5xFB                                                                                                    |  |
| RL78/G15 グループ        | 8 ピン   | R5F12008xNS, R5F12007xNS                                                                                                    |  |
| (R01UH0959JJ0100)    | 10ピン   | R5F12018xSP, R5F12017xSP                                                                                                    |  |
|                      | 16 ピン  | R5F12048xNA, R5F12047xNA, R5F12048xSP, R5F12047xSP                                                                                                    |  |
|                      | 20 ピン  | R5F12068xSP, R5F12067xSP                                                                                                    |  |

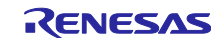

RL78 スマート・コンフィグレータ V1.6.0 リリースノート

| RL78/F23 グループ     | 32 ピン | R7F123FBG3xNP, R7F123FBG4xNP, R7F123FBG5xNP            |
|-------------------|-------|--------------------------------------------------------|
| (R01UH0944JJ0100) | 48 ピン | R7F123FGG3xFB, R7F123FGG4xFB, R7F123FGG5xFB            |
|                   | 64 ピン | R7F123FLG3xFB, R7F123FLG4xFB, R7F123FLG5xFB            |
|                   | 80ピン  | R7F123FMG3xFB, R7F123FMG4xFB, R7F123FMG5xFB            |
| RL78/G22 グループ     | 16 ピン | R7F102G4ExNP, R7F102G4CxNP                             |
| (R01UH0978JJ0100) | 20ピン  | R7F102G6ExSP, R7F102G6CxSP                             |
|                   | 24 ピン | R7F102G7ExNP, R7F102G7CxNP                             |
|                   | 25 ピン | R7F102G8ExLA, R7F102G8CxLA                             |
|                   | 30 ピン | R7F102GAExSP, R7F102GACxSP                             |
|                   | 32 ピン | R7F102GBExNP, R7F102GBCxNP, R7F102GBExFP, R7F102GBCxFP |
|                   | 36 ピン | R7F102GCExLA, R7F102GCCxLA                             |
|                   | 40 ピン | R7F102GEExNP, R7F102GECxNP                             |
|                   | 44 ピン | R7F102GFExFP, R7F102GFCxFP                             |
|                   | 48 ピン | R7F102GGExFB, R7F102GGExNP, R7F102GGCxFB, R7F102GGCxNP |
| RL78/G24 グループ     | 20ピン  | R7F101G6GxSP, R7F101G6ExSP                             |
| (R01UH0961JJ0080) | 24 ピン | R7F101G7GxNP, R7F101G7ExNP                             |
|                   | 25 ピン | R7F101G8GxLA, R7F101G8ExLA                             |
|                   | 30 ピン | R7F101GAGxSP, R7F101GAExSP                             |
|                   | 32 ピン | R7F101GBGxNP, R7F101GBExNP, R7F101GBGxFP, R7F101GBExFP |
|                   | 40 ピン | R7F101GEGxNP, R7F101GEExNP                             |
|                   | 44 ピン | R7F101GFGxFP, R7F101GFExFP                             |
|                   | 48 ピン | R7F101GGGxFB, R7F101GGExFB, R7F101GGGxNP, R7F101GGExNP |
|                   | 52 ピン | R7F101GJGxFA, R7F101GJExFA                             |
|                   | 64 ピン | R7F101GLGxFA, R7F101GLGxFB, R7F101GLExFA, R7F101GLExFB |
| RL78/G16 グループ     | 10 ピン | R5F1211AxSP, R5F1211CxSP                               |
| (R01UH0980JJ0090) | 16ピン  | R5F1214AxNA, R5F1214AxSP, R5F1214CxNA, R5F1214CxSP     |
|                   | 20 ピン | R5F1216AxSP, R5F1216CxSP                               |
|                   | 24 ピン | R5F1217AxNA, R5F1217CxNA                               |
|                   | 32 ピン | R5F121BAxFP, R5F121BAxNA, R5F121BCxFP, R5F121BCxNA     |
|                   |       |                                                        |

表 2-2 サポートデバイス(2/2)

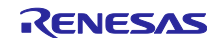

## RL78 スマート・コンフィグレータ V1.6.0 リリースノート

## <span id="page-6-0"></span>2.2 コンポーネント一覧

RL78 スマート・コンフィグレータ V1.6.0 のサポートコンポーネント一覧です。

表 2-2 サポートコンポーネント (1/2)

✓:サポート, -:非サポート

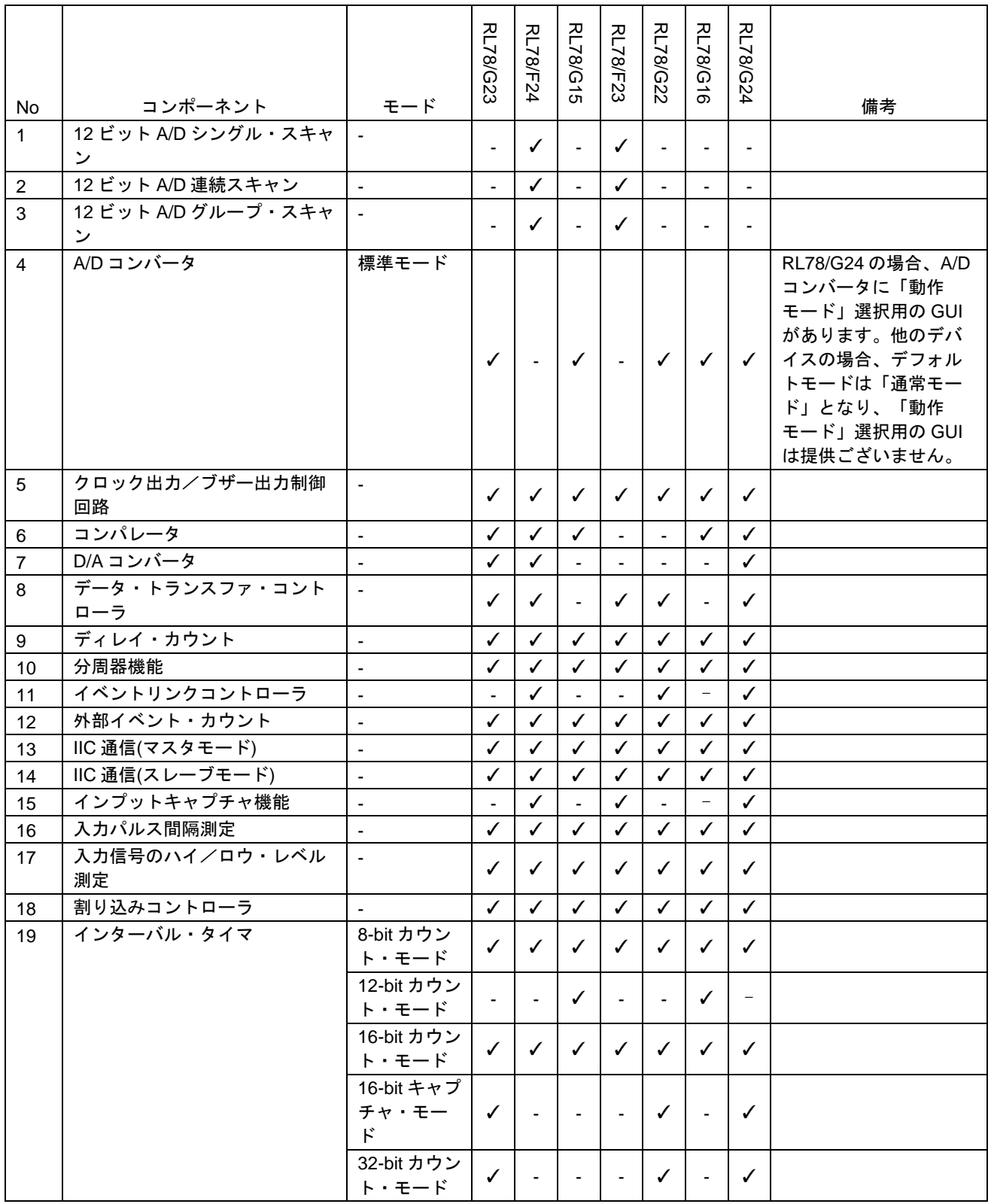

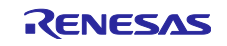

RL78 スマート・コンフィグレータ V1.6.0 リリースノート

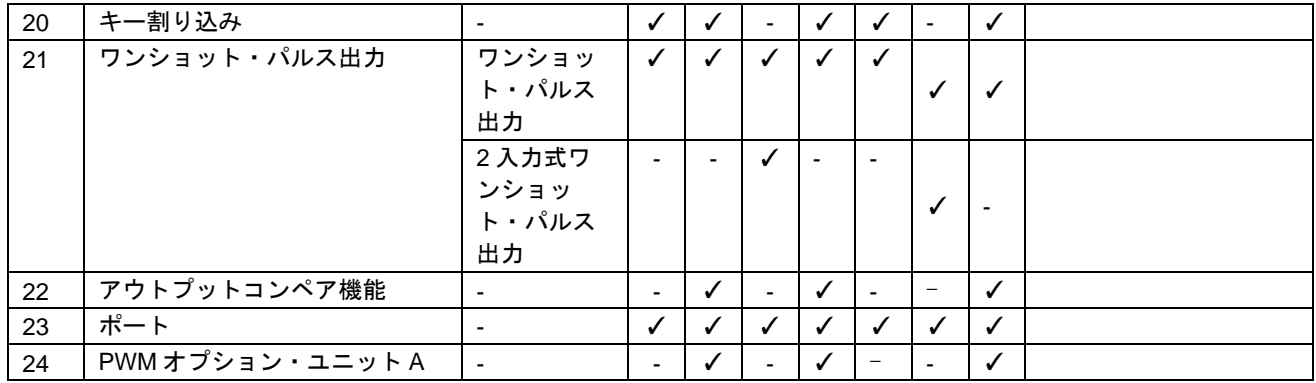

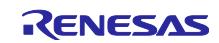

RL78 スマート・コンフィグレータ V1.6.0 リリースノート

表 2-3 サポートコンポーネント (2/2)

✓:サポート, -:非サポート

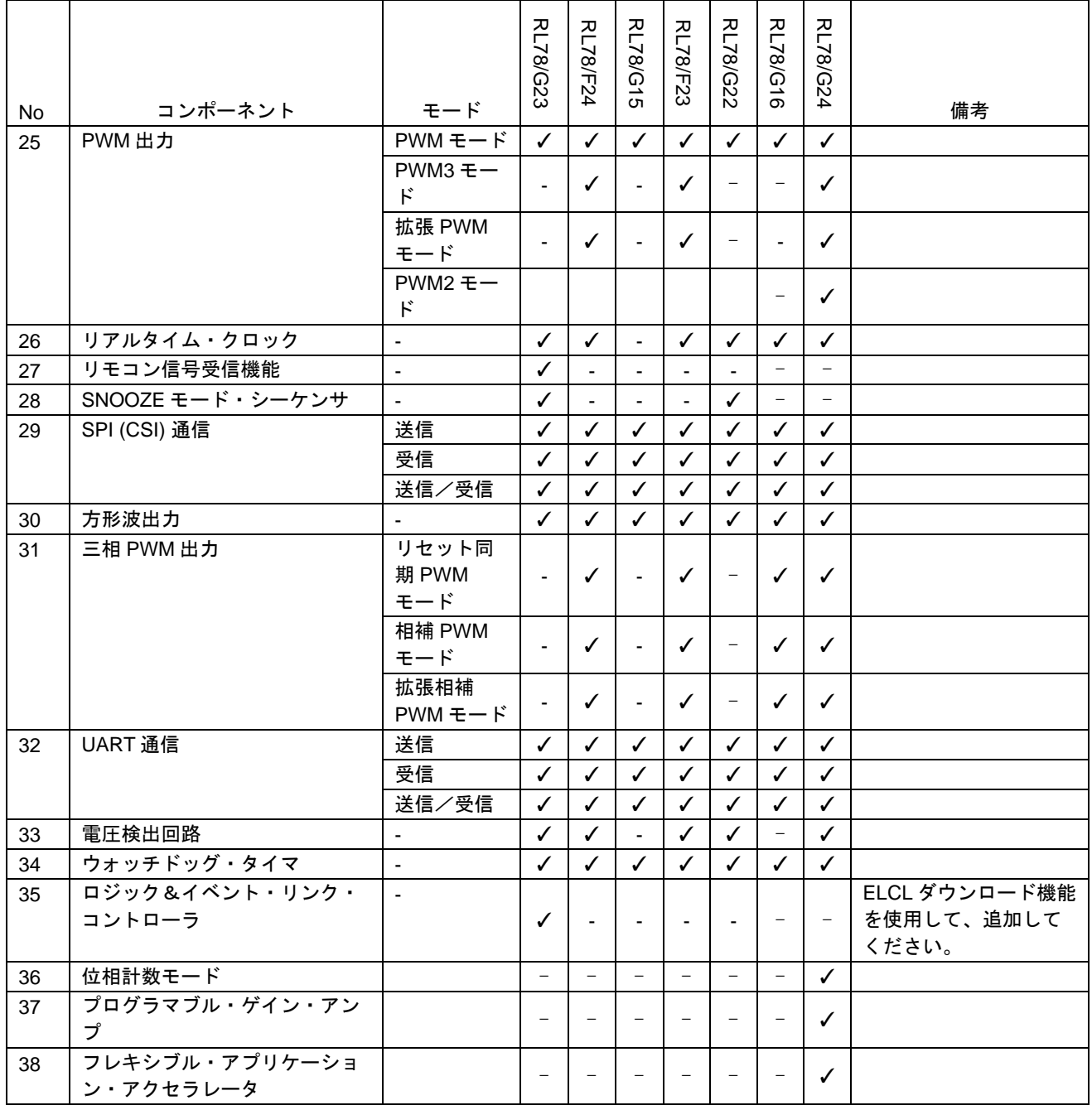

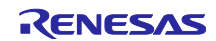

RL78 スマート・コンフィグレータ V1.6.0 リリースノート

<span id="page-9-0"></span>2.3 新規サポート

<span id="page-9-1"></span>2.3.1 RL78/G16 及び RL78/G24 デバイスのサポート

RL78/16 及び RL78/G24 デバイスをサポートしました。サポートパッケージの詳細は、表 [2-1](#page-4-2) サポートデ バイスを参照してください。

<span id="page-9-2"></span>2.3.2 BSP (Board Support Package) のリビジョンを更新

スマート・コンフィグレータのプロジェクト作成時に追加されるデフォルトの BSP を rev. 1.60 に更新し ました。

<span id="page-9-3"></span>2.3.3 フレキシブル・アプリケーション・アクセラレータ(FAA)のサポート

本バージョンから、フレキシブル・アプリケーション・アクセラレータ(FAA)の新規なコンフィグレータ をサポートします。

FAA コンフィグレータはユーザーが Web から FAA 機能データ (モータ制御(FOC), Calculation など) を確 認およびダウンロードできます。FAA 機能データをダウンロード後、ユーザーは FAA 機能を選択し、GUI で機能設定を行うことができます。機能設定中に、ユーザーは CPU と FAA の間の H/W リソースの競合を 確認できます。機能設定と「コード生成」ボタンをクリックすると、CPU ファイル(.c ファイル)/FAA アセ ンブラコードを生成できます。FAA 使用したデータとコードサイズ情報も「コンソール」ビューでレポート します。

FAA コンフィグレータは、e <sup>2</sup> studio ではルネサス CC-RL または LLVM プロジェクトの Builder/Debugger オプション<sup>注</sup>をサポートします。CS+ではスマート・コンフィグレータ通信プラグインを通じて Builder/Debugger オプションをサポートします。IAR EW では.ipcf ファイルを介して Builder/Debugger オプ ションをサポートします。

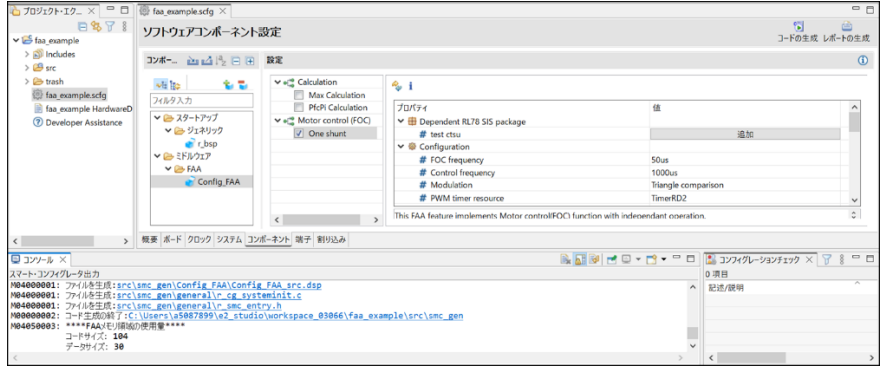

図 2-1 FAA コンポーネント

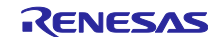

RL78 スマート・コンフィグレータ V1.6.0 リリースノート

注:e <sup>2</sup> studio 2023-04 の CC-RL プロジェクトを使用する場合、 FAA コンポーネントで生成されたコードを 実行するには、プロジェクトのコンテキストメニュー(C/C++Project Settings)から次のように「-rom」のリ ンカーオプションに「FAACODE=FAACODER」と「FAADATA=FAADATAR」を手動で追加する必要があ ります。C/C++ ビルド → 設定 → Linker → 出力 → ROM から RAM へマップするセクション (-rom)。

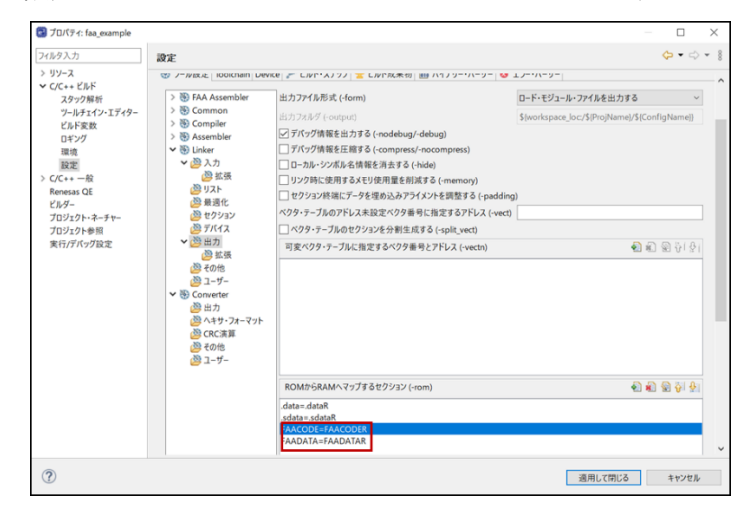

図 2-2 リンカーオプションのセクションを追加

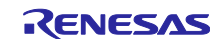

RL78 スマート・コンフィグレータ V1.6.0 リリースノート

<span id="page-11-0"></span>2.3.4 BDF ファイルとデバッガ情報を e<sup>2</sup> studio プロジェクトにインポート可能

e <sup>2</sup> studio でプロジェクトを作成する場合、ターゲットボードを選択すると、この BDF ファイルに従って デバッグ構成が自動的に変更されます。プロジェクトを作成後、スマート・コンフィグレータの[ボード] ページはこの BDF ファイルと同じボードを選択され、スマート・コンフィグレータの[システム]ページにも この BDF ファイルと同じオンチップ・デバッグ動作設定となります。

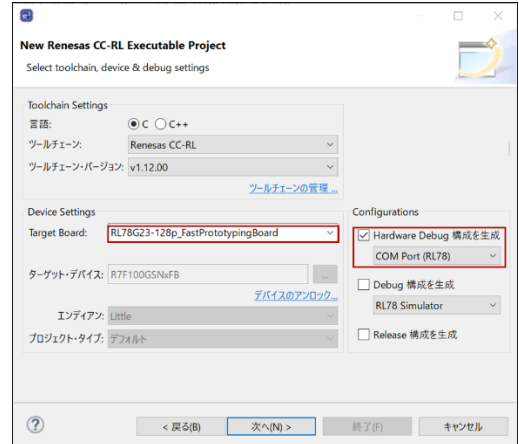

図 2-3 e<sup>2</sup> studio でプロジェクトを作成する場合、ターゲットボードを選択

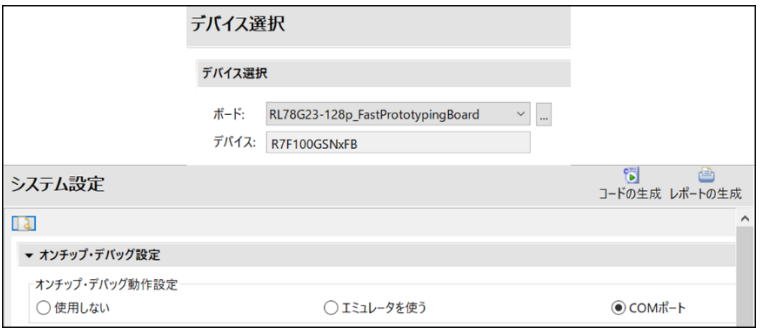

図 2-4 プロジェクト作成後の[Board]ページと[System]ページ

注: 新規プロジェクトに「Hardware Debug 構成を生成」の設定とスマート・コンフィグレータの[システム] ページのオンチップ・デバッグ動作設定は連動となります。

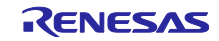

RL78 スマート・コンフィグレータ V1.6.0 リリースノート

#### <span id="page-12-0"></span>3. 変更内容

RL78 スマート・コンフィグレータ V1.6.0 の変更内容について説明します。

#### <span id="page-12-1"></span>3.1 制限の修正

#### 表 3-1 制限の修正一覧

✓: 対象デバイス, -: 対象外デバイス

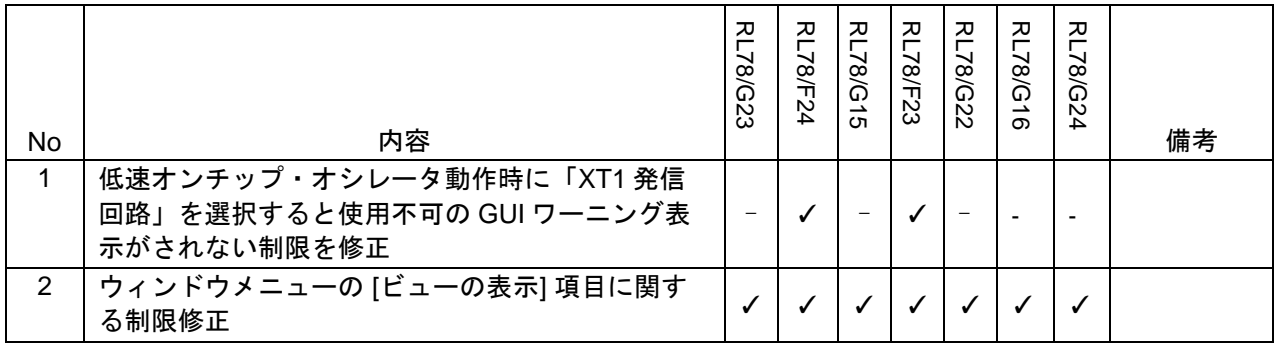

<span id="page-12-2"></span>3.1.1 低速オンチップ・オシレータ動作時に「XT1 発信回路」を選択すると使用不可の GUI ワー ニング表示がされない制限を修正

fSL のソースクロックとして低速オンチップ・オシレータ動作時に「XT1 発振回路」を選択できます。 「XT1 発振回路」を選択した時に表示されていた、使用不可のマーク( ●)は表示されなくなりました。

RL78 スマート・コンフィグレータ V1.6.0 で修正しました。

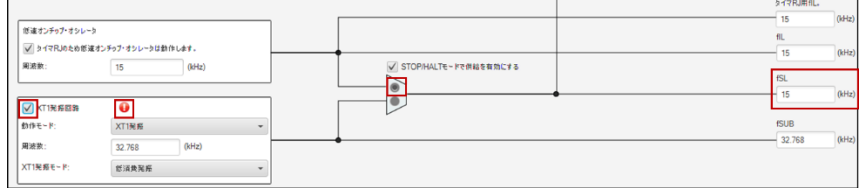

図 3-1 低速オンチップ・オシレータ動作時、XT1 発振回路は使用不可

<span id="page-12-3"></span>3.1.2 ウィンドウメニューの [ビューの表示] 項目に関する制限修正

スマート・コンフィグレータのウィンドウメニューで [ビューの表示] のメニューに設定または使用できな いメニューは表示されなくなりました。

RL78 スマート・コンフィグレータ V1.6.0 で修正しました。

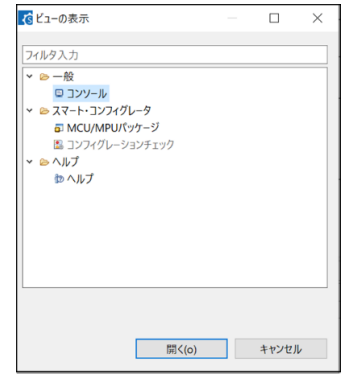

図 3-2 ウィンドウメニューで [ビューの表示]

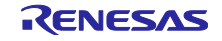

## RL78 スマート・コンフィグレータ V1.6.0 リリースノート

## <span id="page-13-0"></span>3.2 仕様の変更

#### 表 3-2 仕様の変更一覧

✓: 対象デバイス, -: 対象外デバイス

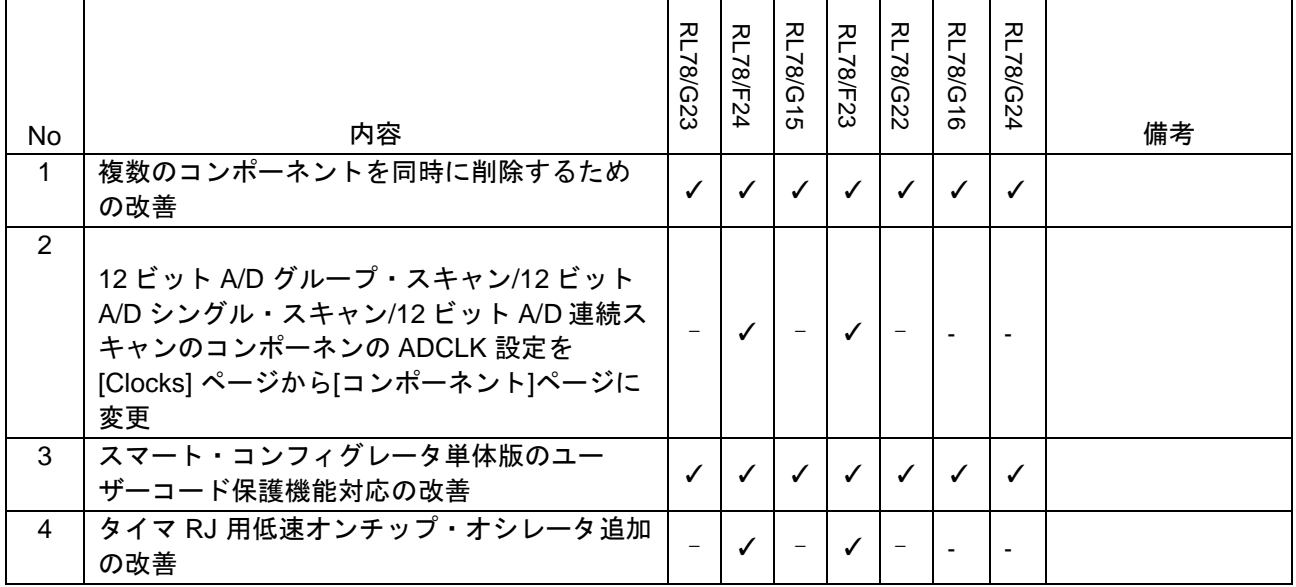

<span id="page-13-1"></span>3.2.1 複数のコンポーネントを同時に削除するための改善

RL78 スマート・コンフィグレータ V1.6.0 から、ユーザーは、Ctrl+ 複数のコンポーネントを選択した場 合、[削除] ボタンをクリックして、選択した複数コンポーネントを同時に削除できます。

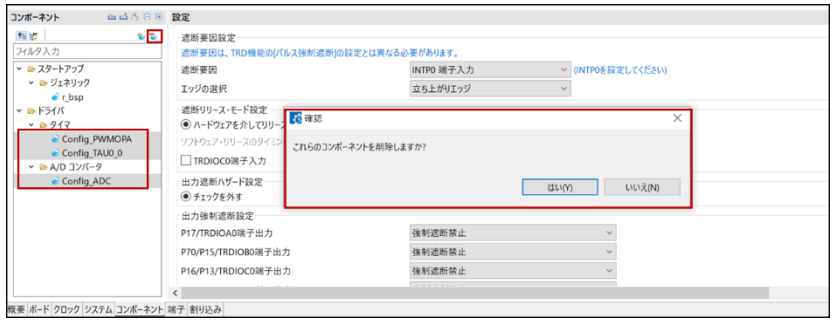

<span id="page-13-2"></span>図 3-3 複数のコンポーネントを同時に削除

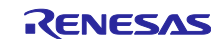

RL78 スマート・コンフィグレータ V1.6.0 リリースノート

3.2.2 12 ビット A/D グループ・スキャン/12 ビット A/D シングル・スキャン/12 ビット A/D 連続 スキャンのコンポーネンの ADCLK 設定を [Clocks] ページから[コンポーネント]ページに変 更

12 ビット A/D グループ・スキャン/12 ビット A/D シングル・スキャン/12 ビット A/D 連続スキャンのコン ポーネンにユーザー コードで ADCEN を 0 に設定すると、ADCKS レジスタがリセットされ、実際の ADCLK 値と [Clocks] の設定は一致しません。RL78 スマート・コンフィグレータ V1.6.0 から、ADCLK の 設定が [Clocks] の設定から[コンポーネント]ページに変更し、生成コードした xxxxx.c ファイルの 「R\_xxxxx\_Create()」関数を呼び出して ADCKS レジスタを初期化できます。(xxxxx はコンポーネントの ネーム)

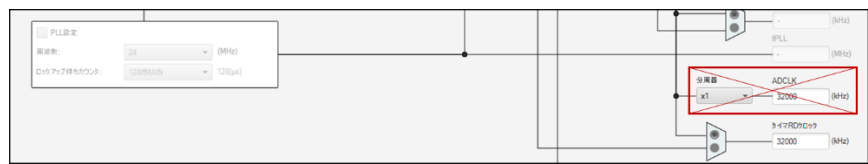

図 3-4 [Clocks]ページの ADCLK 設定を削除

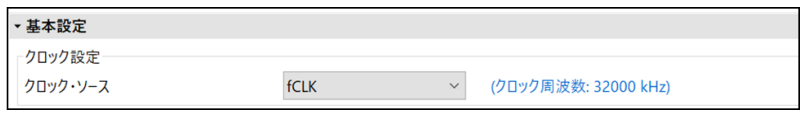

図 3-5 [コンポーネント]ページの ADCLK 設定

<span id="page-14-0"></span>3.2.3 スマート・コンフィグレータ単体版のユーザーコード保護機能対応の改善

RL78 スマート・コンフィグレータ V1.6.0 から、スマート・コンフィグレータ単体版がユーザーコード 保護機能をサポートします。

<span id="page-14-1"></span>3.2.4 タイマ RJ 用低速オンチップ・オシレータ追加の改善

[クロック]設定に「タイマ RJ 用低速オンチップオシレータ」を追加しました。チェックする場合低速オン チップ・オシレータをタイマ RJ 用のクロックを出力します。

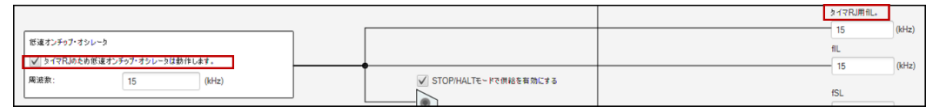

図 3-6 タイマ RJ 用低速オンチップ・オシレータの[Clocks]ページの設定

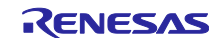

## RL78 スマート・コンフィグレータ V1.6.0 リリースノート

## <span id="page-15-0"></span>4. RENESAS TOOL NEWS の改修履歴

RENESAS TOOL NEWS 注意事項の改修状況について記載します。

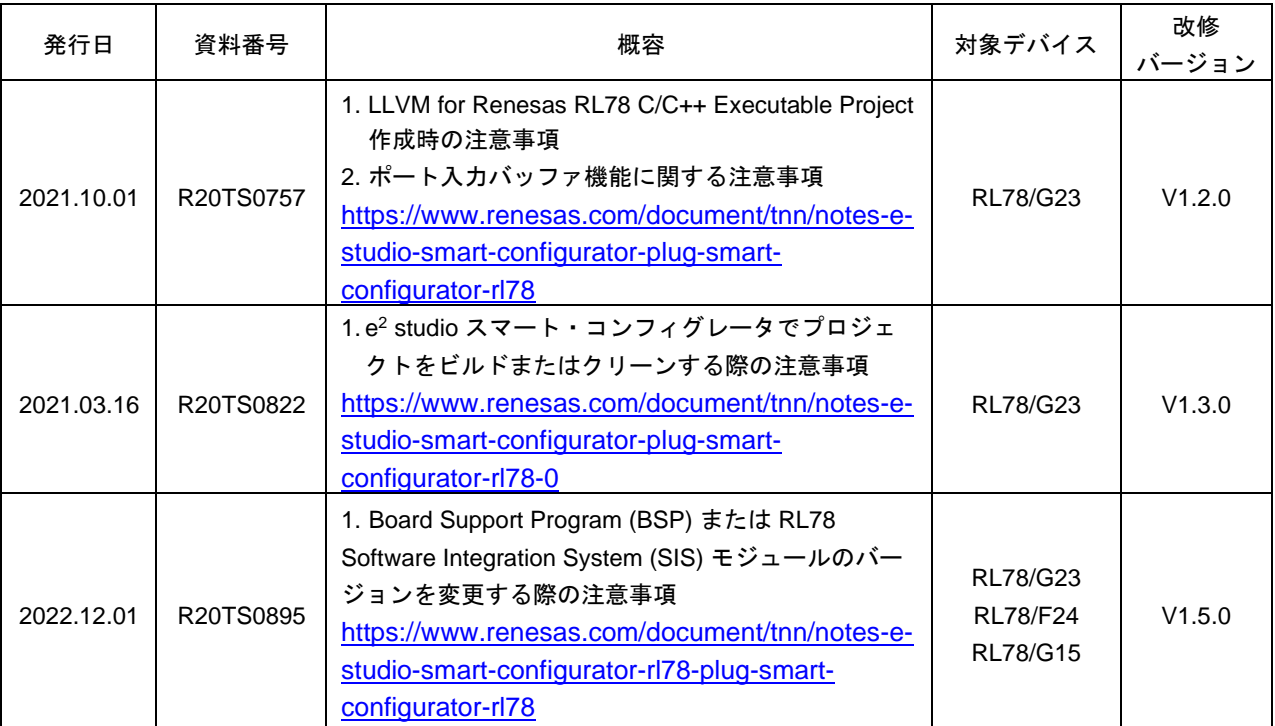

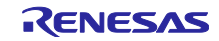

RL78 スマート・コンフィグレータ V1.6.0 リリースノート

#### <span id="page-16-0"></span>5. 制限事項

RL78 スマート・コンフィグレータ V1.6.0 の制限事項について説明します。

#### <span id="page-16-1"></span>5.1 制限事項一覧

#### 表 5-1 制限事項一覧

✓: 対象デバイス, -: 対象外デバイス

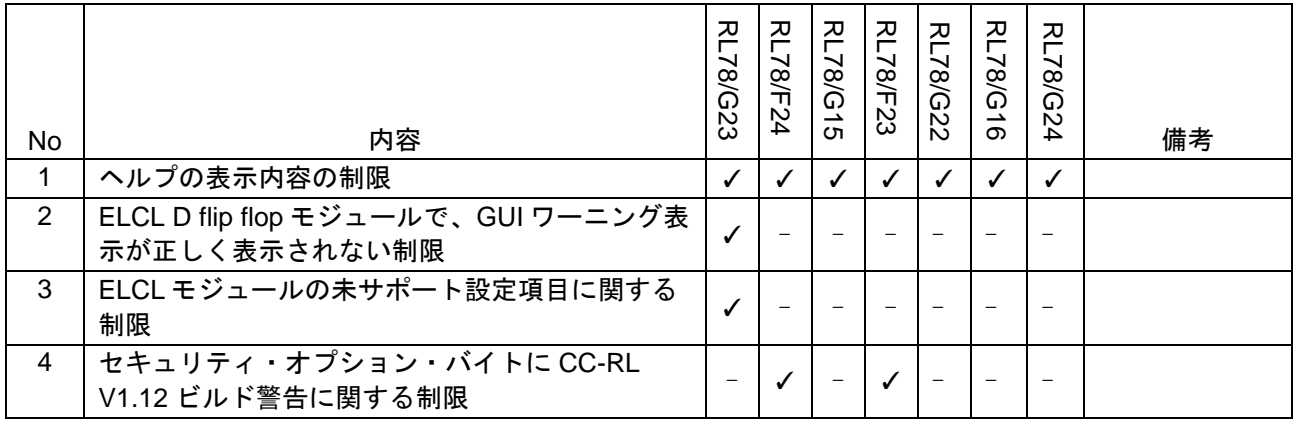

### <span id="page-16-2"></span>5.2 制限事項詳細

<span id="page-16-3"></span>5.2.1 ヘルプの表示内容の制限

スマート・コンフィグレータのヘルプメニュー [Help Contents] を開くと、下図のように「Smart Browser」が表示されます。無視してください。

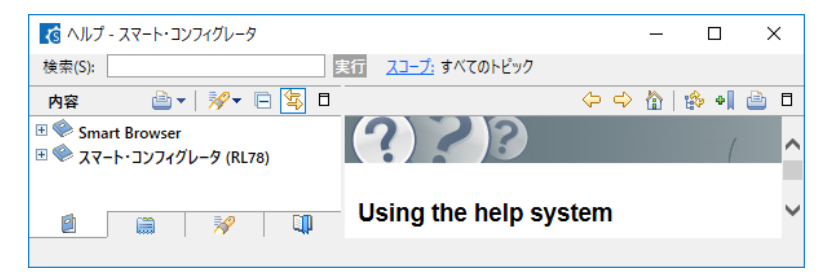

図 5-1 ヘルプメニューの [Help Contents]

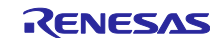

RL78 スマート・コンフィグレータ V1.6.0 リリースノート

<span id="page-17-0"></span>5.2.2 ELCL D flip flop モジュールで、GUI ワーニング表示が正しく表示されない制限

ELCL D flip flop モジュールでイベント信号を選択時、ハードウェア仕様では同じ信号を選択できる場合で も GUI 上でワーニングが表示されます。

【回避策】デバイスのマニュアルを参照し、設定可能なイベント信号を設定してください。 GUI 上で ● マークが表示されますが、コード生成は可能です。

以下は、ELCL 論理セルブロック L1 フリップフロップ 0 とフリップフロップ 1 の使用例です。

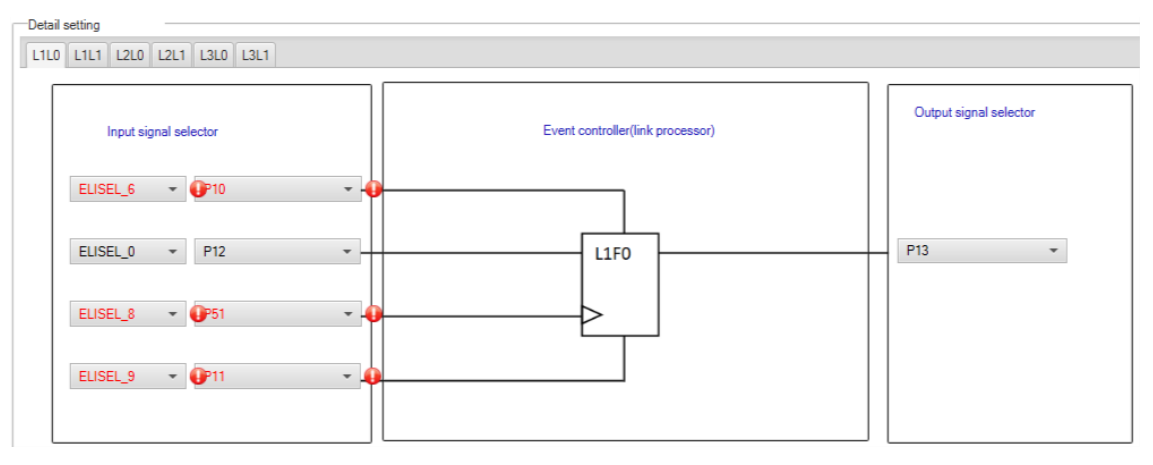

図 5-2 ELCL D flip flop モジュールの ELCL 論理セルブロック L1 フリップフロップ 0 の使用例

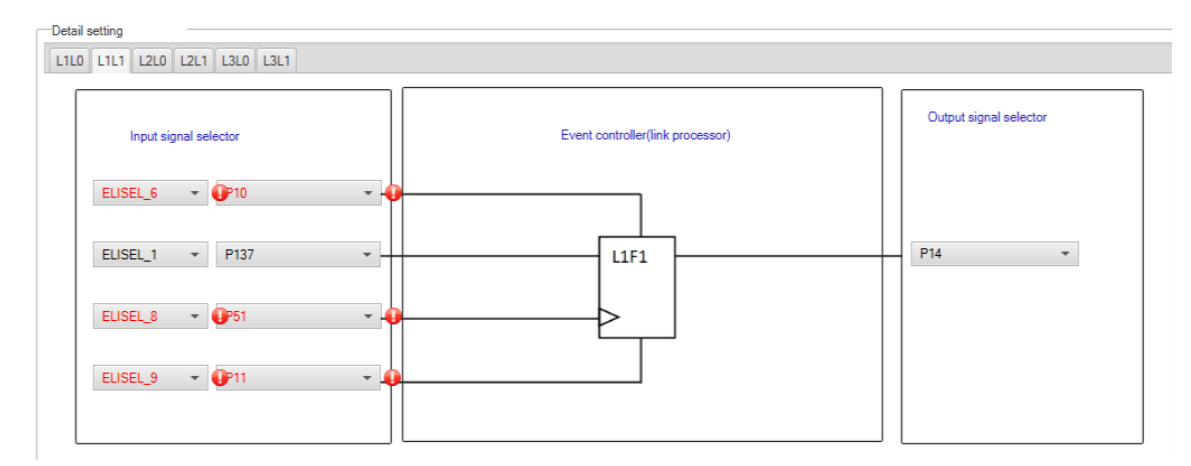

図 5-3 ELCL D flip flop モジュールの ELCL 論理セルブロック L1 フリップフロップ 1 の使用例

<span id="page-17-1"></span>5.2.3 ELCL モジュールの未サポート設定項目に関する制限

以下の ELCL モジュールで、論理セルブロックの入力信号として「選択なし (0 固定) 」、およびイベン ト信号の出力レベルに「負論理出力(反転)」を設定することができません。

- ⚫ ELCL AND
- ELCL D flip flop
- ELCL EXOR
- ELCL selector
- ELCL Through

【回避策】回避策は、ありません。

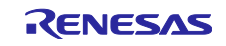

RL78 スマート・コンフィグレータ V1.6.0 リリースノート

<span id="page-18-0"></span>5.2.4 セキュリティ・オプション・バイトに CC-RL V1.12 ビルド警告に関する制限

CS+では、CC-RL コンパイラのバージョン V1.12 の場合、セキュリティオプション バイトにビルド警告 W0561520 が発生します。

| 出力                                                                                                    |
|----------------------------------------------------------------------------------------------------|
| DefaultBuild\tekst.abs DefaultBuild\tekst.mot<br>WARRIATZ:Paid License of CC-RL V1 is not found, and the evaluation period has expired. Please consider purchasing the product.<br>MOB81520:"user option byte" in ".option byte" created by device file.<br>MOB81520:"won chip debug" in ".option byte" created by device file.<br>MOB81520:"won chip debug" in ".option byte" created by device file.<br>MOB81520:"securi |
| Renesas Optimizing Linker Completed』<br>  ------ ビルド終了(エラー:0個, 警告:TO個)(tekst, DefaultBuild) ------』<br>  ---------- 終了しました(成功:1ブロジェクト, 失敗:0ブロジェクト)(2023年3月31日 18:57:50) ----------』                                                                                                    |
| $\left  \frac{1}{160F} \right $                                                                                                    |

図 5-4 CC-RL コンパイラのバージョン V1.12 ビルド警告

### 【回避策】

CC-RL (ビルド ツール) > 「リンク オプション」>デバイス > 「セキュリティ・オプション・バイトを設 定する」を「はい(-SECURITY\_OPT\_BYTE)」に設定し、「セキュリティ・オプション・バイト制御値」を セキュリティ・オプション・バイトのデフォルト値である「FE」に設定してください。

| 雪 プロパティ                         |                               |
|---------------------------------|-------------------------------|
| CC-RL のプロパティ                    |                               |
| ランタイム・ライブラリを使用する                | はい                            |
| デバイス                            |                               |
| オンチップ・デバッグの許可/禁止をリンク・オプションで設定する | はい(-OCDBG)                    |
| オンチップ・デバッグ・オプション・バイト制御値         | <b>HEX</b>                    |
| セキュリティ・オプション・バイトを設定する           | <b>GLV-SECURITY OPT BYTE)</b> |
| ?キュリティ・オプション・バイト制御値             | HEX FE                        |

図 5-5 セキュリティ・オプション・バイトの設定変更

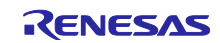

RL78 スマート・コンフィグレータ V1.6.0 リリースノート

#### <span id="page-19-0"></span>6. 注意事項

RL78 スマート・コンフィグレータ V1.6.0 の注意事項について説明します。

#### <span id="page-19-1"></span>6.1 注意事項一覧

#### 表 6-1 注意事項一覧

✓: 対象デバイス, -: 対象外デバイス

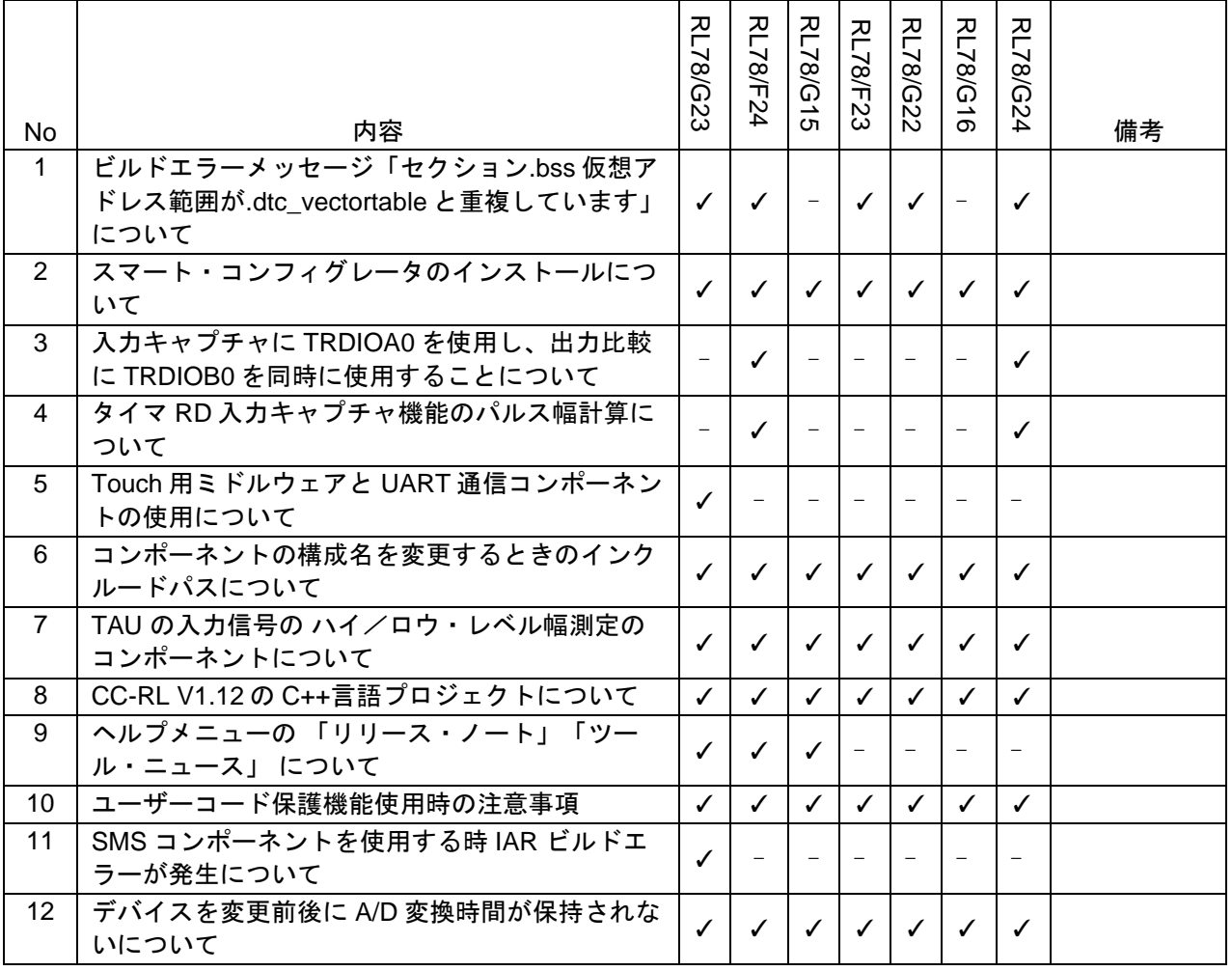

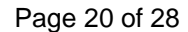

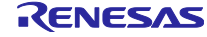

RL78 スマート・コンフィグレータ V1.6.0 リリースノート

#### <span id="page-20-0"></span>6.2 注意事項詳細

<span id="page-20-1"></span>6.2.1 ビルドエラーメッセージ「セクション.bss 仮想アドレス範囲が.dtc\_vectortable と重複して います」について

多くのコンポーネントと DTC コンポーネントを一緒に使用すると、一部のセクション・アドレスが重複 するため、ビルドエラーが発生する場合があります。

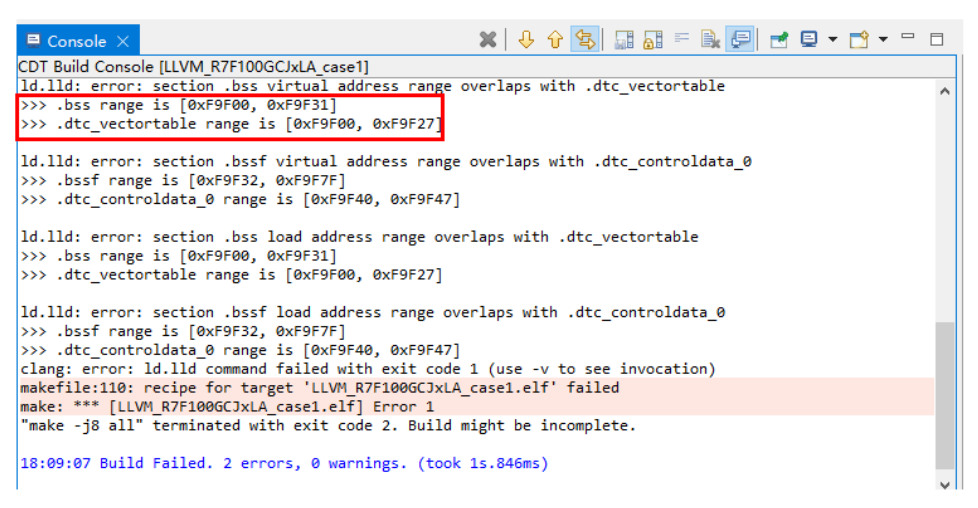

図 6-1 ビルドエラーメッセージ

【回避策】スマート・コンフィグレータは、「.bss」および「.bssf」セクション・アドレスを設定できませ ん。 したがって、ユーザーは、「.bss」および「.bssf」セクション・アドレスを手動で変更する か、DTC ベース・アドレスを変更して、このようなセクション・オーバーラップ・エラーを回避 することを検討する必要があります。

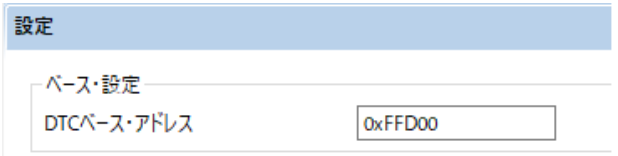

図 6-2 DTC ベース・アドレス設定

<span id="page-20-2"></span>6.2.2 スマート・コンフィグレータのインストールについて

インストールディレクトリに 64 文字以上を指定しないでください。

「指定されたパスが長すぎます」というエラーが発生し、スマート・コンフィグレータをインストールす ることができません。

<span id="page-20-3"></span>6.2.3 入力キャプチャに TRDIOA0 を使用し、出力比較に TRDIOB0 を同時に使用することについ て

入力キャプチャ用に TRDIOA0 を設定し、出力用に TRDIOB0 を同時に設定した場合、 スマート・コン フィグレータは周辺機能の競合エラーを出力しますが、このエラーメッセージを無視して、2 つの機能を同 時に使用できます。

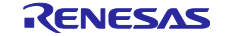

RL78 スマート・コンフィグレータ V1.6.0 リリースノート

<span id="page-21-0"></span>6.2.4 タイマ RD 入力キャプチャ機能のパルス幅計算について

パルス幅の計算コードは、GUI でカウンタクリアトリガとして選択された入力パルス幅を除いて、2 つの 割り込み発生の間にカウンタがクリアされないことを前提としています。

例えば、「TRDGRA*n* 入力キャプチャによってクリア」が選択されている場合、TRDIOA*n* パルス幅計算 のみがカウンタクリアを処理し、他の入力パルス幅計算はカウンタクリアを処理しません。

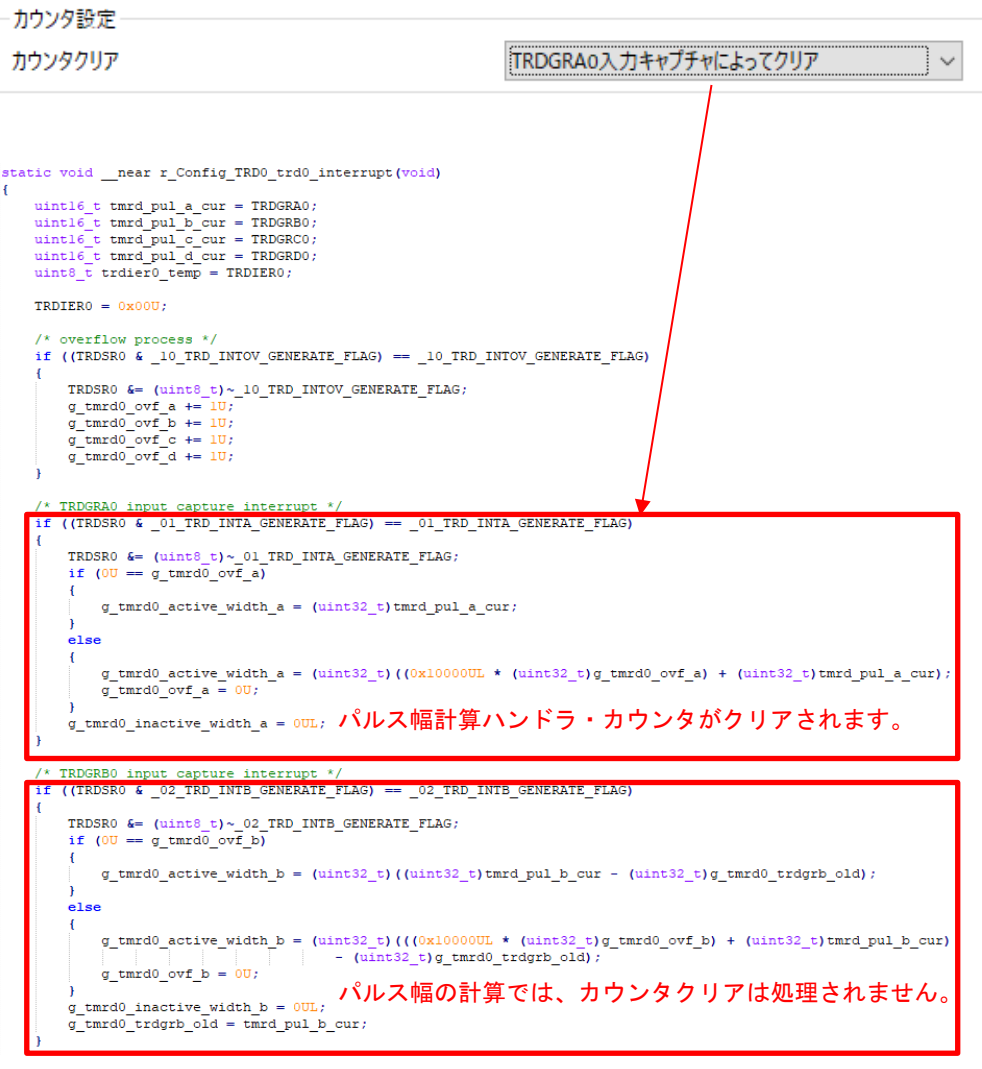

図 6-3 インプットキャプチャ機能のカウンタクリア設定

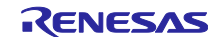

RL78 スマート・コンフィグレータ V1.6.0 リリースノート

<span id="page-22-0"></span>6.2.5 Touch 用ミドルウェアと UART 通信コンポーネントの使用について

Touch 用ミドルウェアを使用する場合は、UART コンポーネントの名前を変更しないでください。 UART コンポーネント名を変更した場合、ファイル名の不一致が原因でビルドエラーが発生します。

例えば、Touch 用ミドルウェアで UART チャネルとして UART0 を選択し、UART0 コンポーネントには Config\_UART0 を使用してください。

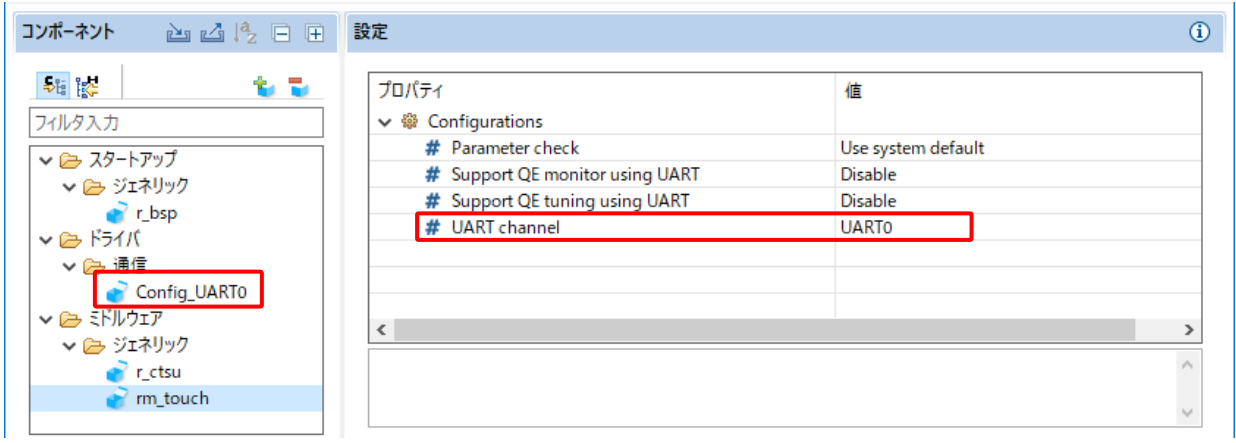

図 6-4 Touch 用ミドルウェアと UART 通信コンポーネント

<span id="page-22-1"></span>6.2.6 コンポーネントの構成名を変更するときのインクルードパスについて

e2 studio のスマート・コンフィグレータで生成したフォルダまたはファイルのインクルードパス設定変更 後にコンポーネントの構成名を変更すると、コード生成時にインクルードパスの設定が正しく反映されませ ん。ビルドエラーが発生する場合がありますので、インクルードパスを手動で更新してください。

インクルードパスの設定を変更したフォルダまたはファイルには、右上に鍵マーク ( <mark>ピ</mark> ) が表示されま す。

以下は、インターバル・タイマ・コンポーネントの構成名を変更した後に、インクルードパスを更新する方 法の一例です。

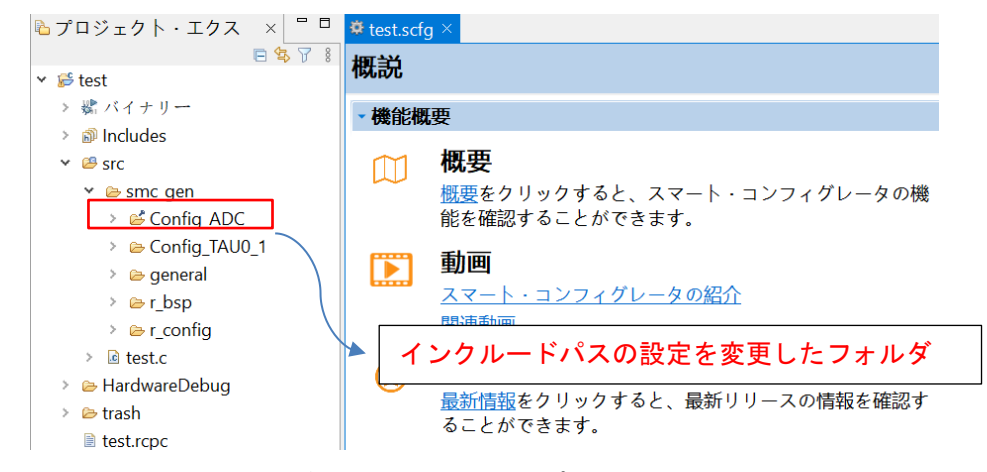

図 6-5 インターバル・タイマ・コンポーネントの構成名変更前

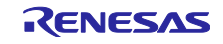

RL78 スマート・コンフィグレータ V1.6.0 リリースノート

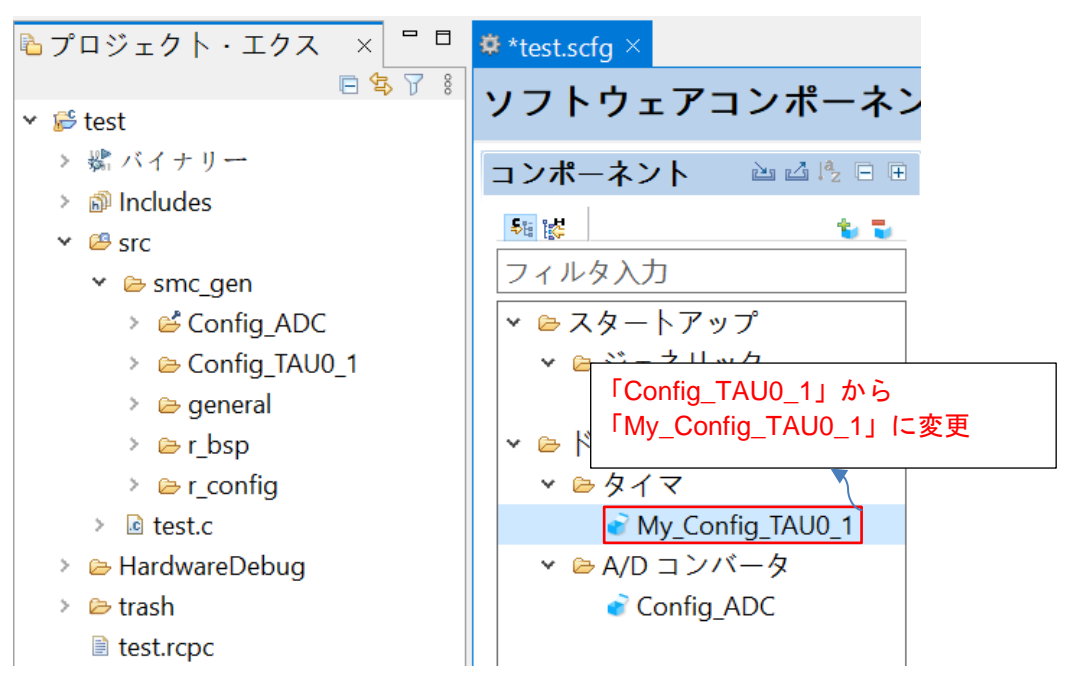

図 6-6 インターバル・タイマ・コンポーネントの構成名変更後

| 3 プロパティ: Config ADC                                                                            |                                                                                                    | $\times$<br>п                    |  |  |  |
|------------------------------------------------------------------------------------------------|----------------------------------------------------------------------------------------------------|----------------------------------|--|--|--|
| フィルタ入力                                                                                         | パスおよびシンボル                                                                                                    |                                  |  |  |  |
| > リソース<br>> C/C++ ビルド<br>$\vee$ C/C++ $\rightarrow$ KV<br>Preprocessor I<br>パスおよびシ<br>実行/デバッグ設 | 構成の管理<br>Configuration: HardwareDebug [アクティブ]<br>$\checkmark$<br>││ビルドからリソースを除外                                                                                                    |                                  |  |  |  |
|                                                                                                | 圖 インクルード   # シンボル   ☞ ソース・ロケーション<br>言語<br>インクルード・ディレクトリー<br>∧<br><b>GNUC</b><br><i>A</i> \${TCINSTALL}/inc<br>$GNUC++$<br><sup>B</sup> /\${ProjName}/src/smc_gen/r_bsp<br>アセンブリー<br><sup>B</sup> /\${ProjName}/src/smc_gen/r_config<br>アセンブリー<br><u><sup>19</sup>/\${ProjName}/src/smc_gen/general</u><br>图/\${ProjName}/src/smc_gen/Config_TAU0_1 | 追加<br>編集<br>削除<br>エクスポート<br>上へ移動 |  |  |  |
| $\langle$<br>$\rightarrow$<br>(2)                                                              | 下へ移動<br>"Preprocessor Include Paths, Macros etc., erty page may define additional entries<br>名前を変更したフォルダのインクルードパスは、コード<br>を再生成しても更新されません。<br>ビルドエラーを回避するために、手動で<br>「Config_TAU0_1」を「My_Config_TAU0_1」に更新して<br>ください。                                                                                                    |                                  |  |  |  |

図 6-7 「Config\_ADC」のインクルードパス設定

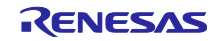

RL78 スマート・コンフィグレータ V1.6.0 リリースノート

<span id="page-24-0"></span>6.2.7 TAU の入力信号の ハイ/ロウ・レベル幅測定のコンポーネントについて

TAU の入力信号の ハイ/ロウ・レベル幅測定のコンポーネントを使用する場合、TImn 入力パルスにノイ ズフィルタ機能を使用した後、ハイ/ロウ・レベル幅の最小値は GUI に表示の最小値の 2 倍より大きくな る必要があることを確認してください。

たとえば、ハイ/ロウ・レベル幅の最小値は 0.032us (最小値) ですが、ノイズ フィルタ機能を使用する 場合、幅の最小値は 0.064us にする必要があります。

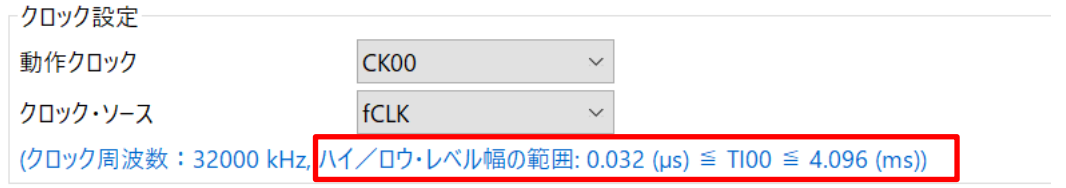

図 6-8 ハイ/ロウ・レベル幅 GUI 表示値

<span id="page-24-1"></span>6.2.8 CC-RL V1.12 の C++言語プロジェクトについて

CC-RL V1.12 C++言語プロジェクトはプレビュー機能のため、エディタ内に「EI()」等のダミーエラーが あります。 ただし、これらの問題はプログラム動作への影響がありません。無視してください。

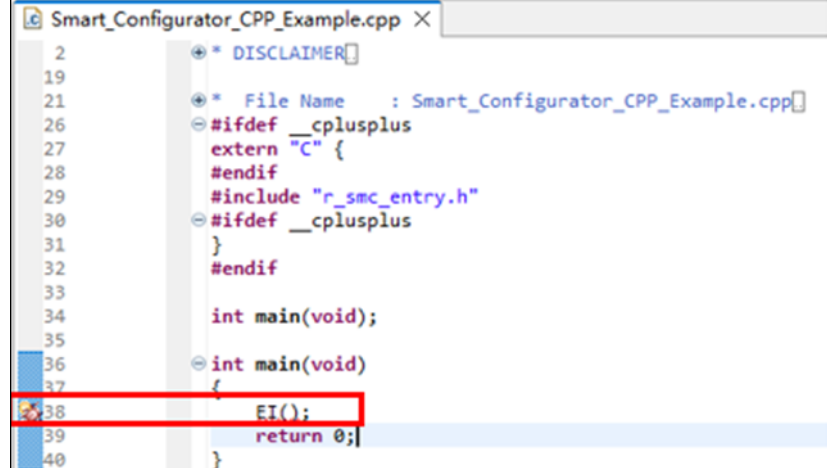

図 6-9 CC-RL V1.12 C++ プロジェクトに CODAN について

<span id="page-24-2"></span>6.2.9 ヘルプメニューの 「リリース・ノート」「ツール・ニュース」 について RL78 スマート・コンフィグレータ V1.4.0 以前のバージョンをご使用の場合、ヘルプメニューの 「リ リース・ノート」「ツール・ニュース」を選択した際に正しいページが表示されません。

この問題は、本バージョン(V1.5.0)で修正されました。

V1.4.0 以前のバージョンを使用する場合は、下記の URL にアクセスしてください。

リリースノート:<https://www.renesas.com/rl78-smart-configurator-release-note>

ツールニュース: <https://www.renesas.com/rl78-smart-configurator-tn-notes>

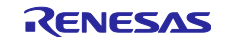

RL78 スマート・コンフィグレータ V1.6.0 リリースノート

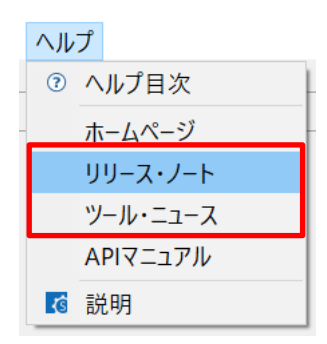

図 6-10 ヘルプメニューの 「リリース・ノート」「ツール・ニュース」

<span id="page-25-0"></span>6.2.10 ユーザーコード保護機能使用時の注意事項

ユーザーコード保護機能を使用する場合、下記の指定タグを使用して、ユーザーコードを追加してくださ い。指定タグが完全に一致しない場合は、コード生成時に、ユーザーコードは保護されません。

 /\* Start user code \*/ コメントの間にユーザーコードを追加 /\* End user code \*/

ユーザーコード保護機能はコード生成コンポーネントが生成したファイルのみサポート対象となります。 そのため、コード生成コンポーネント以外のコンポーネントでは、ユーザーコード保護機能は使用できませ ん。

<span id="page-25-1"></span>6.2.11 SMS コンポーネントを使用する時 IAR ビルドエラーが発生について

SMS コンポーネントを使用している場合、IAR Embedded Workbench で以下のビルドエラー(図 6-11 参 照)が発生する場合は、プロジェクトの [Options…] -> [Custom Build] ページでビルド順序の設定を確認して ください。

1) IAR Embedded Workbench V5.10 を使用する場合は、「Run before compiling/assembling」を選択しま す (図 6-12 参照)。

2) IAR Embedded Workbench V4.21 を使用する場合は、「Run this tool before all other tools」にチェッ クを入れます (図 6-13 参照)。

上記の設定により、このビルドエラーを解決できます。

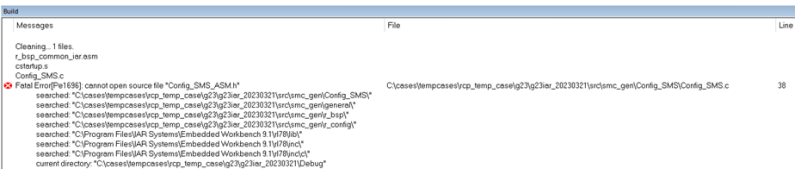

図 6-11 IAR ビルドエラー

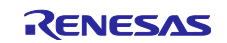

RL78 スマート・コンフィグレータ V1.6.0 リリースノート

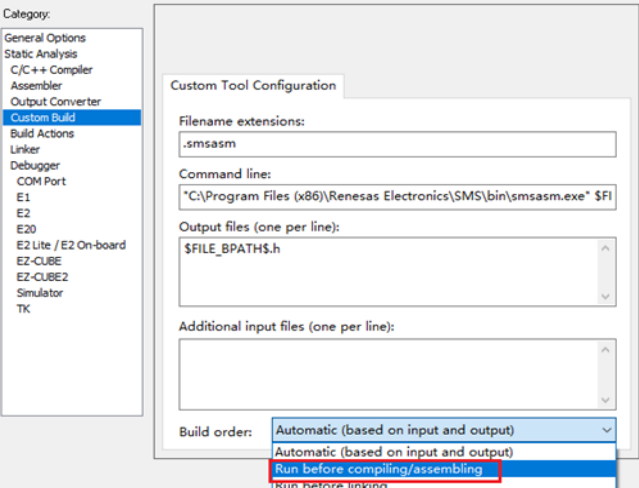

図 6-12 IAR Embedded Workbench V5.10 を使用する場合

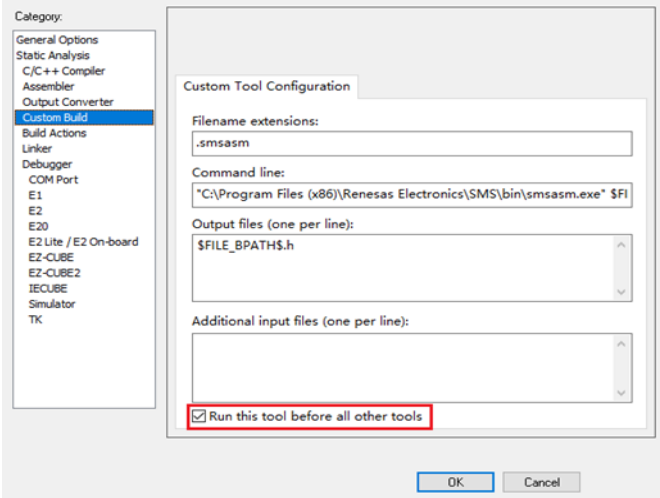

図 6-13 IAR Embedded Workbench V4.21 を使用する場合

<span id="page-26-0"></span>6.2.12 デバイスを変更前後に A/D 変換時間が保持されないについて

A/D 変換時間はデバイスによって計算方法が異なるため、デバイス変更の際、A/D 変換時間も変更され、 再計算された結果が保存されます。デバイス変更した場合は、再計算された結果で問題ないことを確認して ください。

デバイス変更の場合、再計算された結果が保存されます。例えば、RL78/G23 から RL78/G24 に変更する 場合。

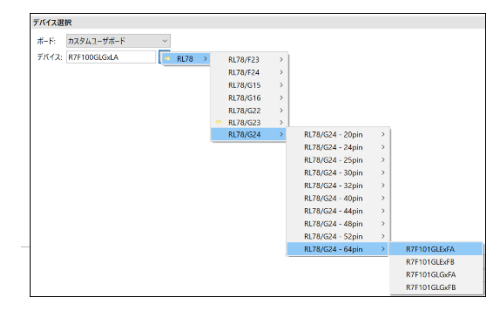

図 6-14 デバイスの変更の場合

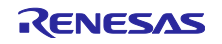

RL78 スマート・コンフィグレータ V1.6.0 リリースノート

## <span id="page-27-0"></span>改訂記録

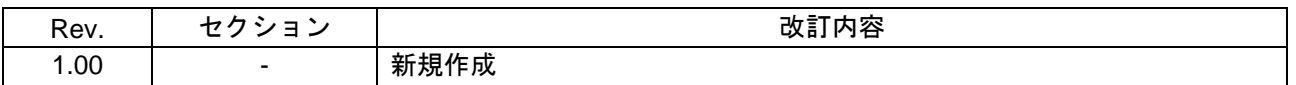

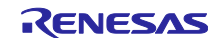

#### 製品ご使用上の注意事項

ここでは、マイコン製品全体に適用する「使用上の注意事項」について説明します。個別の使用上の注意事項については、本ドキュメントおよびテク ニカルアップデートを参照してください。

1. 静電気対策

CMOS 製品の取り扱いの際は静電気防止を心がけてください。CMOS 製品は強い静電気によってゲート絶縁破壊を生じることがあります。運搬や保 存の際には、当社が出荷梱包に使用している導電性のトレーやマガジンケース、導電性の緩衝材、金属ケースなどを利用し、組み立て工程にはアー スを施してください。プラスチック板上に放置したり、端子を触ったりしないでください。また、CMOS 製品を実装したボードについても同様の扱 いをしてください。

2. 電源投入時の処置

電源投入時は、製品の状態は不定です。電源投入時には、LSI の内部回路の状態は不確定であり、レジスタの設定や各端子の状態は不定です。外部 リセット端子でリセットする製品の場合、電源投入からリセットが有効になるまでの期間、端子の状態は保証できません。同様に、内蔵パワーオン リセット機能を使用してリセットする製品の場合、電源投入からリセットのかかる一定電圧に達するまでの期間、端子の状態は保証できません。

3. 電源オフ時における入力信号

当該製品の電源がオフ状態のときに、入力信号や入出力プルアップ電源を入れないでください。入力信号や入出力プルアップ電源からの電流注入に より、誤動作を引き起こしたり、異常電流が流れ内部素子を劣化させたりする場合があります。資料中に「電源オフ時における入力信号」について の記載のある製品は、その内容を守ってください。

4. 未使用端子の処理

未使用端子は、「未使用端子の処理」に従って処理してください。CMOS 製品の入力端子のインピーダンスは、一般に、ハイインピーダンスとなっ ています。未使用端子を開放状態で動作させると、誘導現象により、LSI 周辺のノイズが印加され、LSI 内部で貫通電流が流れたり、入力信号と認識 されて誤動作を起こす恐れがあります。

5. クロックについて

リセット時は、クロックが安定した後、リセットを解除してください。プログラム実行中のクロック切り替え時は、切り替え先クロックが安定した 後に切り替えてください。リセット時、外部発振子(または外部発振回路)を用いたクロックで動作を開始するシステムでは、クロックが十分安定 した後、リセットを解除してください。また、プログラムの途中で外部発振子(または外部発振回路)を用いたクロックに切り替える場合は、切り 替え先のクロックが十分安定してから切り替えてください。

6. 入力端子の印加波形

入力ノイズや反射波による波形歪みは誤動作の原因になりますので注意してください。CMOS 製品の入力がノイズなどに起因して、VIL (Max.) か ら VIH (Min.) までの領域にとどまるような場合は、誤動作を引き起こす恐れがあります。入力レベルが固定の場合はもちろん、VIL (Max.)から VIH (Min.)までの領域を通過する遷移期間中にチャタリングノイズなどが入らないように使用してください。

7. リザーブアドレス(予約領域)のアクセス禁止 リザーブアドレス(予約領域)のアクセスを禁止します。アドレス領域には、将来の拡張機能用に割り付けられている リザーブアドレス (予約領 域)があります。これらのアドレスをアクセスしたときの動作については、保証できませんので、アクセスしないようにしてください。

8. 製品間の相違について

型名の異なる製品に変更する場合は、製品型名ごとにシステム評価試験を実施してください。同じグループのマイコンでも型名が違うと、フラッ シュメモリ、レイアウトパターンの相違などにより、電気的特性の範囲で、特性値、動作マージン、ノイズ耐量、ノイズ幅射量などが異なる場合が あります。型名が違う製品に変更する場合は、個々の製品ごとにシステム評価試験を実施してください。

### ご注意書き

- 1. 本資料に記載された回路、ソフトウェアおよびこれらに関連する情報は、半導体製品の動作例、応用例を説明するものです。回路、ソフトウェアお よびこれらに関連する情報を使用する場合、お客様の責任において、お客様の機器・システムを設計ください。これらの使用に起因して生じた損害 (お客様または第三者いずれに生じた損害も含みます。以下同じです。)に関し、当社は、一切その責任を負いません。
- 2. 当社製品または本資料に記載された製品デ-タ、図、表、プログラム、アルゴリズム、応用回路例等の情報の使用に起因して発生した第三者の特許 権、著作権その他の知的財産権に対する侵害またはこれらに関する紛争について、当社は、何らの保証を行うものではなく、また責任を負うもので はありません。
- 3. 当社は、本資料に基づき当社または第三者の特許権、著作権その他の知的財産権を何ら許諾するものではありません。
- 4. 当社製品を組み込んだ製品の輸出入、製造、販売、利用、配布その他の行為を行うにあたり、第三者保有の技術の利用に関するライセンスが必要と なる場合、当該ライセンス取得の判断および取得はお客様の責任において行ってください。
- 5. 当社製品を、全部または一部を問わず、改造、改変、複製、リバースエンジニアリング、その他、不適切に使用しないでください。かかる改造、改 変、複製、リバースエンジニアリング等により生じた損害に関し、当社は、一切その責任を負いません。
- 6. 当社は、当社製品の品質水準を「標準水準」および「高品質水準」に分類しており、各品質水準は、以下に示す用途に製品が使用されることを意図 しております。

標準水準: コンピュータ、OA 機器、通信機器、計測機器、AV 機器、家電、工作機械、パーソナル機器、産業用ロボット等 高品質水準:輸送機器(自動車、電車、船舶等)、交通制御(信号)、大規模通信機器、金融端末基幹システム、各種安全制御装置等 当社製品は、データシート等により高信頼性、Harsh environment 向け製品と定義しているものを除き、直接生命・身体に危害を及ぼす可能性のあ る機器・システム(生命維持装置、人体に埋め込み使用するもの等)、もしくは多大な物的損害を発生させるおそれのある機器・システム(宇宙機 器と、海底中継器、原子力制御システム、航空機制御システム、プラント基幹システム、軍事機器等)に使用されることを意図しておらず、これら の用途に使用することは想定していません。たとえ、当社が想定していない用途に当社製品を使用したことにより損害が生じても、当社は一切その 責任を負いません。

- 7. あらゆる半導体製品は、外部攻撃からの安全性を 100%保証されているわけではありません。当社ハードウェア/ソフトウェア製品にはセキュリ ティ対策が組み込まれているものもありますが、これによって、当社は、セキュリティ脆弱性または侵害(当社製品または当社製品が使用されてい るシステムに対する不正アクセス・不正使用を含みますが、これに限りません。)から生じる責任を負うものではありません。当社は、当社製品ま たは当社製品が使用されたあらゆるシステムが、不正な改変、攻撃、ウイルス、干渉、ハッキング、データの破壊または窃盗その他の不正な侵入行 為(「脆弱性問題」といいます。)によって影響を受けないことを保証しません。当社は、脆弱性問題に起因しまたはこれに関連して生じた損害に ついて、一切責任を負いません。また、法令において認められる限りにおいて、本資料および当社ハードウェア/ソフトウェア製品について、商品 性および特定目的との合致に関する保証ならびに第三者の権利を侵害しないことの保証を含め、明示または黙示のいかなる保証も行いません。
- 8. 当社製品をご使用の際は、最新の製品情報(データシート、ユーザーズマニュアル、アプリケーションノート、信頼性ハンドブックに記載の「半導 体デバイスの使用上の一般的な注意事項」等)をご確認の上、当社が指定する最大定格、動作電源電圧範囲、放熱特性、実装条件その他指定条件の 範囲内でご使用ください。指定条件の範囲を超えて当社製品をご使用された場合の故障、誤動作の不具合および事故につきましては、当社は、一切 その責任を負いません。
- 9. 当社は、当社製品の品質および信頼性の向上に努めていますが、半導体製品はある確率で故障が発生したり、使用条件によっては誤動作したりする 場合があります。また、当社製品は、データシート等において高信頼性、Harsh environment 向け製品と定義しているものを除き、耐放射線設計を 行っておりません。仮に当社製品の故障または誤動作が生じた場合であっても、人身事故、火災事故その他社会的損害等を生じさせないよう、お客 様の責任において、冗長設計、延焼対策設計、誤動作防止設計等の安全設計およびエージング処理等、お客様の機器・システムとしての出荷保証を 行ってください。特に、マイコンソフトウェアは、単独での検証は困難なため、お客様の機器・システムとしての安全検証をお客様の責任で行って ください。
- 10. 当社製品の環境適合性等の詳細につきましては、製品個別に必ず当社営業窓口までお問合せください。ご使用に際しては、特定の物質の含有・使用 を規制する RoHS 指令等、適用される環境関連法令を十分調査のうえ、かかる法令に適合するようご使用ください。かかる法令を遵守しないことに より生じた損害に関して、当社は、一切その責任を負いません。
- 11. 当社製品および技術を国内外の法令および規則により製造・使用・販売を禁止されている機器・システムに使用することはできません。当社製品お よび技術を輸出、販売または移転等する場合は、「外国為替及び外国貿易法」その他日本国および適用される外国の輸出管理関連法規を遵守し、そ れらの定めるところに従い必要な手続きを行ってください。
- 12. お客様が当社製品を第三者に転売等される場合には、事前に当該第三者に対して、本ご注意書き記載の諸条件を通知する責任を負うものといたしま す。
- 13. 本資料の全部または一部を当社の文書による事前の承諾を得ることなく転載または複製することを禁じます。
- 14. 本資料に記載されている内容または当社製品についてご不明な点がございましたら、当社の営業担当者までお問合せください。
- 注 1. 本資料において使用されている「当社」とは、ルネサス エレクトロニクス株式会社およびルネサス エレクトロニクス株式会社が直接的、間接的に 支配する会社をいいます。
- 注 2. 本資料において使用されている「当社製品」とは、注1において定義された当社の開発、製造製品をいいます。

(Rev.5.0-1 2020.10)

〒135-0061 東京都江東区豊洲 3-2-24(豊洲フォレシア)

#### [www.renesas.com](https://www.renesas.com/)

#### 商標について

ルネサスおよびルネサスロゴはルネサス エレクトロニクス株式会社の 商標です。すべての商標および登録商標は、それぞれの所有者に帰属 します。

### 本社所在地 おぼし お問合せ窓口

弊社の製品や技術、ドキュメントの最新情報、最寄の営業お問合せ窓 口に関する情報などは、弊社ウェブサイトをご覧ください。 [www.renesas.com/contact/](http://www.renesas.com/contact/)